FAQ

- til frokost App

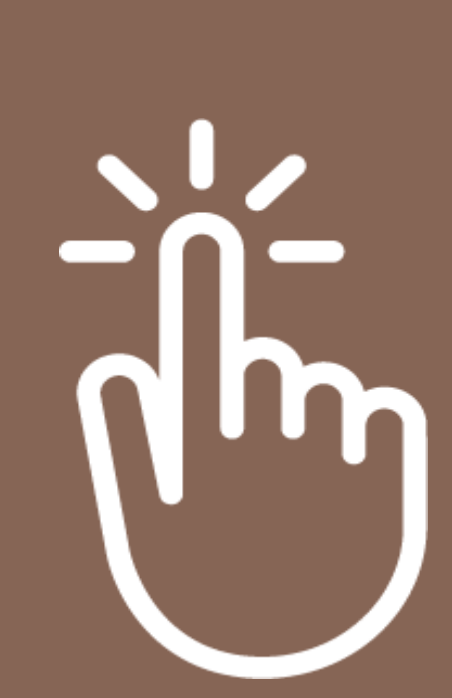

# Spørgsmål og svar til frokostapp

# Q: Jeg har glemt mit kodeord - Hvordan nulstiller jeg mit kodeord til appen?

A: Du klikker på "glemt kode?". Herefter indtaster du din mail du er blevet oprettet til appen med. Vær opmærksom på, at mailen til at nulstille koden med, godt kan havne i dit spamfilter.

#### Q: Hvordan ændrer jeg mit nuværende kodeord til appen?

A: Når du er logget ind i appen, så skal du klikke på din brugerprofil oppe i højre hjørne af appen. Her er der et felt der hedder "skift adgangskode". Du kan derefter lave nyt kodeord til appen

#### Q: Kan jeg logge ind på frokostportalen med min app-bruger?

A: Din app-bruger virker desværre ikke til vores frokostportal. Du kan derfor kun logge ind i appen.

# Q: Kan jeg bestille ekstra kuverter til mine gæster?

A: Som udgangspunkt kan du kun bestille frokost til dig selv. Du kan dog blive sat op til at bestille ind til dine gæster. Du tager bare kontakt til din frokostansvarlige eller vores kundeservice på 70 22 82 12, og så vil de være behjælpelige.

#### Q: Jeg har glemt at bestille mad i appen – Hvad gør jeg?

A: Vores frokostapp lukker klokken 10.00 for bestilling til dagen efter. Hvis du har glemt at bestille ind, så ring ind til vores kundeservice på 70 22 82 12, og de vil hjælpe dig så godt de kan.

#### Q: Jeg har glemt at afmelde min kuvert i appen – Hvad gør jeg?

A: Hvis du har glemt at afmelde din kuverter efter klokken 10.00, så skal du ringe ind til vores kundeservice hurtigst muligt på 70 22 82 12, og de vil hjælpe dig så godt de kan.

# Q: Jeg skal afholde et møde, og vil gerne bestille mødeforplejning – Kan jeg gøre det i appen?

A: På nuværende tidspunkt er det kun muligt at tilmelde eller afmelde sin frokost. Har du behov for mødeforplejning til et møde, så skal du snakke med jeres frokostansvarlige i virksomheden.

#### Q: Appen kommer ikke frem, når jeg søger efter den – Hvad gør jeg?

A: Du skal søge efter "JTK Frokost" og så bør den komme frem. Hvis appen ikke kommer frem når du søger på den, så kan det skyldes at din telefon ikke har den rigtige opdatering. Prøv at opdatere din telefon. Hvis det fortsat ikke virker, så ring ind til vores kundeservice på 70 22 82 12.

#### Q: Hvordan bliver jeg faktureret for min frokost?

A: Vi sender en samlet faktura til jeres virksomhed. Den er på nuværende tidspunkt ikke personspecifik, men jeres virksomhed har mulighed for at lave et udtræk, hvor de kan se, hvem der har bestilt frokost i en bestemt periode. I må snakke med jeres virksomhed i forhold til, hvordan jeres virksomhed fakturerer jer.

#### Q: Jeg er logget ind i appen, men der står, at min frokostordning ikke er aktiv – Hvad gør jeg?

A: Hvis din frokostordning ikke er aktiv, så skal du enten tage kontakt til den person der har ansvaret for jeres frokost eller ringe ind til vores kundeservice på 70 22 82 12.

# Q: Jeg er logget ind i appen, men har ikke de samme ikoner som mine kollegaer – Hvad gør jeg?

A: Hvis du mangler ikoner som dine kollegaer har, så er der sket en fejl i dataoverførslen. Hvis du oplever dette, så ring ind til vores kundeservice på 70 22 82 12, så vil de lave en ny dataoverførsel. Der kan gå op til 15 minutter før det virker i appen.

#### Q: Jeg har nulstillet mit kodeord til appen, men jeg får ingen mail – Hvad gør jeg?

A: Vi oplever at mailen til at nulstille kodeordet oftest lander i spamfilteret. Hvis du allerede har tjekket dér, så prøv at nulstille det igen. Hvis det fortsat ikke virker, så skriv ind til torvekoekken@torvekoekken.dk

#### Q: Hvilke telefoner kan logge på appen?

- A: ANDROID Minimumsversion på Android er 7.0
- A.B IPHONE Minimumsversion på Iphone er iOS 13

### Q: Mine kollegaer har fået adgang til appen, men jeg kan ikke få adgang – Hvad gør jeg?

A: Hvis du er blevet oprettet til appen, og har downloadet vores app, men ikke kan logge ind, så skal du prøve at nulstille dit kodeord i appen. Hvis det fortsat ikke virker, så ring ind til vores kundeservice på 70 22 82 12, da du kan være oprettet med forkert mailadresse.

#### Q: Jeg har en ældre telefon, og kan derfor ikke tilgå appen – Hvad gør jeg?

A: Hvis du har en ældre telefon og af den årsag ikke kan tilgå vores frokostapp, så kan du altid skrive ind til vores kundeservice. De vil oprette dig til vores frokostportal i stedet for. Du kan kontakte dem ved at skrive til torvekoekken@torvekoekken.dk Her skal du oplyse hvilken virksomhed du arbejder for samt hvilken mail du gerne vil oprettes med. Derefter kan du logge ind på vores frokostportal, og du vil derigennem kunne bestille din frokost.

# Har du spørgsmål?

Vi er altid klar til at hjælpe dig, hvis du har spørgsmål til webshoppen.

Kontakt os på:

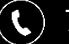

70 22 82 12

torvekoekken@torvekoekken.dk